# **xepor Documentation**

Release 0.6.0.post1.dev1+g146e39e

ttimasdf

Jul 06, 2023

## **CONTENTS**

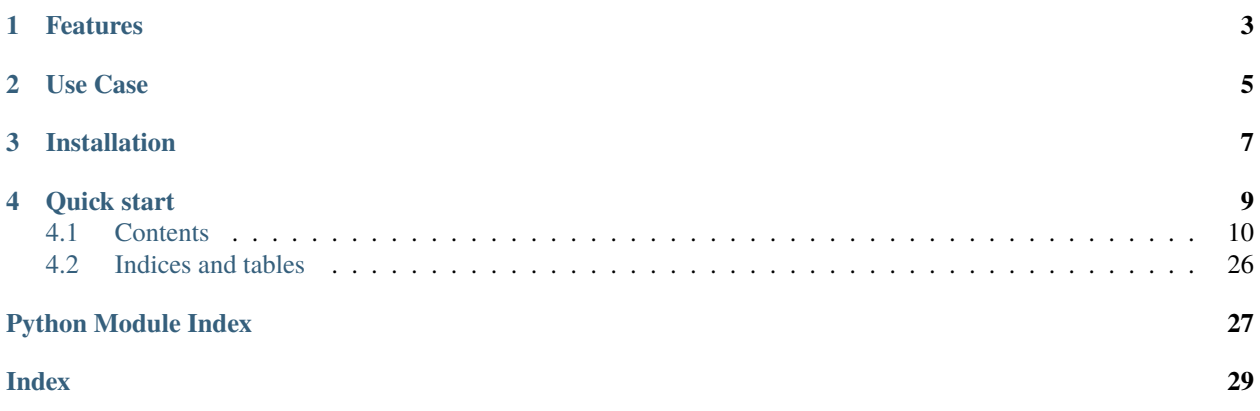

[Xepor](https://github.com/xepor/xepor) (pronounced */zf/*, zephyr) is a web routing framework for reverse engineers and security researchers. It provides a Flask-like API for hackers to intercept and modify HTTP requests and/or HTTP responses in a human-friendly coding style.

This project is meant to be used with [mitmproxy.](https://github.com/mitmproxy/mitmproxy/) Users write scripts with xepor, and run the script *inside* mitmproxy with mitmproxy -s your-script.py.

If you want to step from PoC to production, from demo(e.g. [http-reply-from-proxy.py,](https://github.com/mitmproxy/mitmproxy/blob/v7.0.4/examples/addons/http-reply-from-proxy.py) [http-trailers.py,](https://github.com/mitmproxy/mitmproxy/blob/v7.0.4/examples/addons/http-trailers.py) [http-stream](https://github.com/mitmproxy/mitmproxy/blob/v7.0.4/examples/addons/http-stream-modify.py)[modify.py\)](https://github.com/mitmproxy/mitmproxy/blob/v7.0.4/examples/addons/http-stream-modify.py) to something you could take out with your WiFi Pineapple, then Xepor is for you!

## **ONE**

## **FEATURES**

- <span id="page-6-0"></span>1. Code everything with @api.route(), just like Flask! Write everything in *one* script and no if..else any more.
- 2. Handle multiple URL routes, even multiple hosts in one InterceptedAPI instance.
- 3. For each route, you can choose to modify the request *before* connecting to server (or even return a fake response without connection to upstream), or modify the response *before* forwarding to user.
- 4. Blacklist mode or whitelist mode. Only allow URL endpoints defined in scripts to connect to upstream, blocking everything else (in specific domains) with HTTP 404. Suitable for transparent proxying.
- 5. Human readable URL path definition and matching powered by [parse](https://pypi.org/project/parse/)
- 6. Host remapping. define rules to redirect to genuine upstream from your fake hosts. Regex matching is supported. **Best for SSL stripping and server-side license cracking**!
- 7. Plus all the bests from [mitmproxy!](https://github.com/mitmproxy/mitmproxy/) **ALL** operation modes ( mitmproxy / mitmweb + regular / transparent / socks5 / reverse:SPEC / upstream:SPEC) are fully supported.

**TWO**

## **USE CASE**

- <span id="page-8-0"></span>1. Evil AP and phishing through MITM.
- 2. Sniffing traffic from target device by iptables + transparent proxy, modify the payload with xepor on the fly.
- 3. Cracking cloud-based software license. See [examples/krisp/](https://github.com/xepor/xepor-examples/tree/main/krisp/) as an example.
- 4. Write a complicated web crawler in **~100 lines of code**. See [examples/polyv\\_scrapper/](https://github.com/xepor/xepor-examples/tree/main/polyv_scrapper/) as an example.
- 5. ... and many more.

SSL stripping is NOT provided by this project.

**THREE** 

## **INSTALLATION**

<span id="page-10-0"></span> $\int$ pip install xepor

**FOUR**

## **QUICK START**

<span id="page-12-0"></span>Take the script from [examples/httpbin](https://github.com/xepor/xepor-examples/tree/main/httpbin/) as an example.

mitmweb -s example/httpbin/httpbin.py

Set your Browser HTTP Proxy to http://127.0.0.1:8080, and access the web interface at http://127.0.0.1:8081/.

Send a GET request from http://httpbin.org/#/HTTP\_Methods/get\_get , Then you could see the modification made by Xepor in mitmweb interface, browser dev tools or Wireshark.

The httpbin.py do two things.

- 1. When user access http://httpbin.org/get, inject a query string parameter payload=evil\_param inside HTTP request.
- 2. When user access http://httpbin.org/basic-auth/xx/xx/ (we just pretend we don't know the password), sniff Authorization headers from HTTP requests and print the password to the attacker.

Just what mitmproxy always does, but with code written in *[xepor](https://github.com/xepor/xepor)* way.

```
# https://github.com/xepor/xepor-examples/tree/main/httpbin/httpbin.py
from mitmproxy.http import HTTPFlow
from xepor import InterceptedAPI, RouteType
HOST_HTTPBIN = "httpbin.org"
api = InterceptedAPI(HOST_HTTPBIN)
@api.route("/get")
def change_your_request(flow: HTTPFlow):
    "''"Modify URL query param.
   Test at:
   http://httpbin.org/#/HTTP_Methods/get_get
    "''"''"flow.request.query["payload"] = "evil_param"
@api.route("/basic-auth/{usr}/{pwd}", rtype=RouteType.RESPONSE)
def capture_auth(flow: HTTPFlow, usr=None, pwd=None):
    "'''"Sniffing password.
```

```
Test at:
   http://httpbin.org/#/Auth/get_basic_auth__user___passwd_
    "'''"print(
        f"auth @{{usr} + {pwd}:",
        f"Captured {'successful' if flow.response.status_code < 300 else 'unsuccessful'}␣
˓→login:",
        flow.request.headers.get("Authorization", ""),
   )
addons = [api]
```
## <span id="page-13-0"></span>**4.1 Contents**

## **4.1.1 Xepor**

[Xepor](https://github.com/xepor/xepor) (pronounced */zf/*, zephyr) is a web routing framework for reverse engineers and security researchers. It provides a Flask-like API for hackers to intercept and modify HTTP requests and/or HTTP responses in a human-friendly coding style.

This project is meant to be used with [mitmproxy.](https://github.com/mitmproxy/mitmproxy/) Users write scripts with xepor, and run the script *inside* mitmproxy with mitmproxy -s your-script.py.

If you want to step from PoC to production, from demo(e.g. [http-reply-from-proxy.py,](https://github.com/mitmproxy/mitmproxy/blob/v7.0.4/examples/addons/http-reply-from-proxy.py) [http-trailers.py,](https://github.com/mitmproxy/mitmproxy/blob/v7.0.4/examples/addons/http-trailers.py) [http-stream](https://github.com/mitmproxy/mitmproxy/blob/v7.0.4/examples/addons/http-stream-modify.py)[modify.py\)](https://github.com/mitmproxy/mitmproxy/blob/v7.0.4/examples/addons/http-stream-modify.py) to something you could take out with your WiFi Pineapple, then Xepor is for you!

## **Features**

- 1. Code everything with @api.route(), just like Flask! Write everything in *one* script and no if..else any more.
- 2. Handle multiple URL routes, even multiple hosts in one InterceptedAPI instance.
- 3. For each route, you can choose to modify the request *before* connecting to server (or even return a fake response without connection to upstream), or modify the response *before* forwarding to user.
- 4. Blacklist mode or whitelist mode. Only allow URL endpoints defined in scripts to connect to upstream, blocking everything else (in specific domains) with HTTP 404. Suitable for transparent proxying.
- 5. Human readable URL path definition and matching powered by [parse](https://pypi.org/project/parse/)
- 6. Host remapping. define rules to redirect to genuine upstream from your fake hosts. Regex matching is supported. **Best for SSL stripping and server-side license cracking**!
- 7. Plus all the bests from [mitmproxy!](https://github.com/mitmproxy/mitmproxy/) **ALL** operation modes ( mitmproxy / mitmweb + regular / transparent / socks5 / reverse:SPEC / upstream:SPEC) are fully supported.

## **Use Case**

- 1. Evil AP and phishing through MITM.
- 2. Sniffing traffic from target device by iptables + transparent proxy, modify the payload with xepor on the fly.
- 3. Cracking cloud-based software license. See [examples/krisp/](https://github.com/xepor/xepor-examples/tree/main/krisp/) as an example.
- 4. Write a complicated web crawler in **~100 lines of code**. See [examples/polyv\\_scrapper/](https://github.com/xepor/xepor-examples/tree/main/polyv_scrapper/) as an example.
- 5. ... and many more.

SSL stripping is NOT provided by this project.

## **4.1.2 Installation**

pip install xepor

## **4.1.3 Quick start**

Take the script from [examples/httpbin](https://github.com/xepor/xepor-examples/tree/main/httpbin/) as an example.

```
mitmweb -s example/httpbin/httpbin.py
```
Set your Browser HTTP Proxy to http://127.0.0.1:8080, and access the web interface at http://127.0.0.1:8081/.

Send a GET request from http://httpbin.org/#/HTTP\_Methods/get\_get, Then you could see the modification made by Xepor in mitmweb interface, browser dev tools or Wireshark.

The httpbin.py do two things.

- 1. When user access http://httpbin.org/get, inject a query string parameter payload=evil\_param inside HTTP request.
- 2. When user access http://httpbin.org/basic-auth/xx/xx/ (we just pretend we don't know the password), sniff Authorization headers from HTTP requests and print the password to the attacker.

Just what mitmproxy always does, but with code written in *[xepor](https://github.com/xepor/xepor)* way.

```
# https://github.com/xepor/xepor-examples/tree/main/httpbin/httpbin.py
from mitmproxy.http import HTTPFlow
from xepor import InterceptedAPI, RouteType
HOST_HTTPBIN = "httpbin.org"
api = InterceptedAPI(HOST_HTTPBIN)
@api.route("/get")
def change_your_request(flow: HTTPFlow):
    "''"Modify URL query param.
   Test at:
   http://httpbin.org/#/HTTP_Methods/get_get
    " ""
```

```
flow.request.query['payload"] = "evil-param"@api.route("/basic-auth/{usr}/{pwd}", rtype=RouteType.RESPONSE)
def capture_auth(flow: HTTPFlow, usr=None, pwd=None):
    "''"''"Sniffing password.
    Test at:
    http://httpbin.org/#/Auth/get_basic_auth__user___passwd_
    "''"print(
        f"auth @ {usr} + {pwd}:",
        f"Captured {'successful' if flow.response.status_code < 300 else 'unsuccessful'}␣
˓→login:",
        flow.request.headers.get("Authorization", ""),
    \lambdaaddons = [api]
```
## <span id="page-15-1"></span>**4.1.4 xepor package**

<span id="page-15-0"></span>class xepor.InterceptedAPI(*default\_host=None*, *host\_mapping={}*, *blacklist\_domain=[]*, *request\_passthrough=True*, *response\_passthrough=True*, *respect\_proxy\_headers=False*)

Bases: [object](https://docs.python.org/3/library/functions.html#object)

the InterceptedAPI object is the central registry of your view functions. Users should use a function decorator [route\(\)](#page-17-0) to define and register URL and host mapping to the view functions. Just like flask's flask. Flask. [route\(\)](https://flask.palletsprojects.com/en/2.0.x/api/#flask.Flask.route).

```
from xepor import InterceptedAPI, RouteType
HOST_HTTPBIN = "httpbin.org"
api = InterceptedAPI(HOST_HTTPBIN)
```
Defining a constant for your target (victim) domain name is not mandatory (even the *default\_host* parameter itself is optional) but recommanded as a best practise. If you have multiple hosts to inject (see an example at [xepor/xepor-examples/polyv\\_scrapper/polyv.py\)](https://github.com/xepor/xepor-examples/blob/306ffad36a9ff3db00eb44b67b8b83a85e234d6e/polyv_scrapper/polyv.py#L27-L29), you would have to specify the domain name multiple times in each [route\(\)](#page-17-0) in *host* parameter, (especially for domains other than *default\_host*). So it's better to have a variable for that.

Add route via function call similar to Flask [flask.Flask.add\\_url\\_rule\(\)](https://flask.palletsprojects.com/en/2.0.x/api/#flask.Flask.add_url_rule) is not yet implemented.

**Parameters**

- default\_host  $(str \mid None)$  $(str \mid None)$  $(str \mid None)$  The default host to forward requests to.
- host\_mapping ([List](https://docs.python.org/3/library/typing.html#typing.List)[\[Tuple](https://docs.python.org/3/library/typing.html#typing.Tuple)[\[str](https://docs.python.org/3/library/stdtypes.html#str) | Pattern, [str\]](https://docs.python.org/3/library/stdtypes.html#str)]) A list of tuples of the form (regex, host) where regex is a regular expression to match against the request host and host is the host to redirect the request to.
- blacklist\_domain  $(List[str]) A$  $(List[str]) A$  $(List[str]) A$  $(List[str]) A$  list of domains to not forward requests to. The requests and response from hosts in this list will not respect request\_passthrough and

<span id="page-16-1"></span>response\_passthrough setting.

- request\_passthrough  $(bool)$  $(bool)$  $(bool)$  Whether to forward the request to upstream server if no route is found. If request\_passthrough = False, all requests not matching any route will be responded with  $default\_response()$  without connecting to upstream.
- response\_passthrough  $(bool)$  $(bool)$  $(bool)$  Whether to forward the response to the user if no route is found. If  $response_passthrough = False$ , all responses not matching any route will be replaced with the Response object generated by  $default\_response()$ .
- respect\_proxy\_headers ([bool](https://docs.python.org/3/library/functions.html#bool)) Set to *True* only when you use Xepor as a web server behind a reverse proxy. Typical use case is to set up an mitmproxy in reverse mode to bypass some online license checks. Xepor will respect the following headers and strip them from requests to upstream.
	- **–** *X-Forwarded-For*
	- **–** *X-Forwarded-Host*
	- **–** *X-Forwarded-Port*
	- **–** *X-Forwarded-Proto*
	- **–** *X-Forwarded-Server*
	- **–** *X-Real-Ip*

## <span id="page-16-0"></span>load(*loader*)

This function is called by the mitmproxy framework *before* proxy server started. Currently it's used to set a must-have mitmproxy option for Xepor to work: connection\_strategy=lazy. If you want to override this method, remember to call super().load(loader) in your code.

User can also import and use mitmproxy.ctx object to configure other options for mitmproxy when overriding this function.

from mitmproxy import ctx

```
ctx.options.connection_strategy = "lazy"
```
#### **Parameters**

loader (Loader) – a mitmproxy.addonmanager. Loader which can be used to add custom options.

### **Returns**

None

### request(*flow*)

This function is called by the mitmproxy framework whenever a request is made.

#### **Parameters**

flow (HTTPFlow) - The mitmproxy.http.HTTPFlow object from client request.

**Returns**

None

#### response(*flow*)

This function is called by the mitmproxy when a response is returned the server.

#### **Parameters**

flow (HTTPFlow) - The mitmproxy.http.HTTPFlow object from server response.

### **Returns**

None

<span id="page-17-1"></span><span id="page-17-0"></span>route(*path*, *host=None*, *rtype=RouteType.REQUEST*, *catch\_error=True*, *return\_error=False*)

This is the main API used by end users. It decorate a view function to register it with given host and URL.

Typical usage (taken from official example: [httpbin.py\)](https://github.com/xepor/xepor-examples/blob/main/httpbin/httpbin.py):

```
@api.route("/get")
def change_your_request(flow: HTTPFlow):
   flow.request.query["payload"] = "evil_param"
@api.route("/basic-auth/{usr}/{pwd}", rtype=RouteType.RESPONSE)
def capture_auth(flow: HTTPFlow, usr=None, pwd=None):
   print(
        f"auth @{{usr} + {pwd}:",
        f"Captured {'successful' if flow.response.status_code < 300 else
˓→'unsuccessful'} login:",
        flow.request.headers.get("Authorization", ""),
   )
```
See Github: [xepor/xepor-examples](https://github.com/xepor/xepor-examples) for more examples.

### **Parameters**

- path  $(str)$  $(str)$  $(str)$  The URL path to be routed. The path definition grammar is similar to Python 3 str.format(). Check the documentation of parse library: [r1chardj0n3s/parse](https://github.com/r1chardj0n3s/parse)
- host ( $str$  / None) The host to be routed. This value will be matched against the following fields of incoming flow object by order:
	- 1. X-Forwarded-For Header. (only when *respect\_proxy\_headers* in [InterceptedAPI](#page-15-0) is *True*)
- 2. HTTP Host Header, if exists.
- 3. flow.host reported by underlying layer. In HTTP or Socks5h proxy mode, it may hopefully be a hostname, otherwise, it'll be an IP address.
- rtype ([RouteType](#page-19-0)) Set the route be matched on either request or response. Accepting [RouteType](#page-19-0).
- catch\_error ([bool](https://docs.python.org/3/library/functions.html#bool)) If set to *True*, the exception inside the route will be handled by Xepor.

If set to *False*, the exception will be raised and handled by mitmproxy.

• return\_error ([bool](https://docs.python.org/3/library/functions.html#bool)) – If set to *True*, the error message inside the exception (str(exc)) will be returned to client. This behaviour can be overrided through  $error\_response()$ .

If set to *False*, the exception will be printed to console, the flow object will be passed to mitmproxy continuely.

#### **Note**

When exception occured, the flow object do *not* always stay intact. This option is only a try-catch like normal Python code. If you run modify1(flow) and modify2(flow) and modify3(flow) and exception raised in modify2(), the flow object will be modified partially.

## • self  $(str)$  $(str)$  $(str)$  –

## <span id="page-18-2"></span>**Returns**

The decorated function.

## remap\_host(*flow*, *overwrite=True*)

Remaps the host of the flow to the destination host.

### **Note**

This function is used internally by Xepor. Refer to the source code for customization.

### **Parameters**

- **flow** (*HTTPFlow*) The flow to remap.
- overwrite Whether to overwrite the host and port of the flow.

### **Returns**

The remapped host.

### get\_host(*flow*)

Gets the host and port of the request. Extending from mitmproxy.http.HTTPFlow.pretty\_host to accept values from proxy headers(X-Forwarded-Host and X-Forwarded-Port)

#### **Note**

This function is used internally by Xepor. Refer to the source code for customization.

#### **Parameters**

 $flow$  (HTTPFlow) – The HTTPFlow object.

### **Returns**

A tuple of the host and port.

### **Return type**

*[Tuple](https://docs.python.org/3/library/typing.html#typing.Tuple)*[\[str,](https://docs.python.org/3/library/stdtypes.html#str) [int\]](https://docs.python.org/3/library/functions.html#int)

#### <span id="page-18-0"></span>default\_response()

This is the default response function for Xepor. It will be called in following conditions:

- 1. target host in HTTP request matches the ones in *blacklist\_domain*.
- 2. either*request\_passthrough* or*response\_passthrough* is set to *False*, and no route matches the incoming flow.

Override this function if it suits your needs.

#### **Returns**

A Response object with status code 404 and HTTP header X-Intercepted-By set to xepor.

#### <span id="page-18-1"></span>error\_response(*msg='APIServer Error'*)

Returns a response with status code 502 and custom error message.

Override this function if it suits your needs.

#### **Parameters**

 $\text{msg}(str)$  $\text{msg}(str)$  $\text{msg}(str)$  – The message to be returned.

#### **Returns**

A Response object with status code 502 and content set to the .

<span id="page-19-2"></span>find\_handler(*host*, *path*, *rtype=RouteType.REQUEST*)

Finds the appropriate handler for the request.

### **Note**

This function is used internally by Xepor. Refer to the source code for customization.

#### **Parameters**

- host The host of the request.
- **path** The path of the request.
- rtype The type of the route. Accepting [RouteType](#page-19-0).

### **Returns**

The handler and the parse result.

## <span id="page-19-0"></span>class xepor.RouteType(*value*)

Bases: [Enum](https://docs.python.org/3/library/enum.html#enum.Enum)

This enum is an option set in route definition, specify it to be matched on either incoming request or response.

### REQUEST = 1

The route will be matched on mitmproxy request event

#### $RESPONSE = 2$

The route will be matched on mitmproxy response event

#### <span id="page-19-1"></span>class xepor.FlowMeta(*value*)

Bases: [Enum](https://docs.python.org/3/library/enum.html#enum.Enum)

This class is used internally by Xepor to mark flow object by certain metadata. Refer to the source code for detailed usage.

REQ\_PASSTHROUGH = 'xepor-request-passthrough'

RESP\_PASSTHROUGH = 'xepor-response-passthrough'

REQ\_URLPARSE = 'xepor-request-urlparse'

REQ\_HOST = 'xepor-request-host'

## **4.1.5 Changelog**

## **Version 0.6.0**

- Feature: Automatically set --set connection\_strategy=lazy when Xepor scripts are loaded. No need to manually set the options any more
- Feature: Add [xepor.InterceptedAPI.load\(\)](#page-16-0) API for configuration before start. Check the documentation for usage details.

## **Version 0.5.1**

- Feature: Add compatibility with mitmproxy 9.x and Python 3.11~3.12.
	- **–** Since mitmproxy 8.x is not compatible with Python 3.11, therefore updating to mitmproxy 9.x + xepor 0.5.1 is recommended especially for Kali users with rolling updates.

## **Version 0.5.0**

**Breaking Change**: Incompatible API changes.

- Change: Move some constants inside [InterceptedAPI](#page-15-0) to seperate enums: [xepor.RouteType\(\)](#page-19-0), [xepor.](#page-19-1) [FlowMeta\(\)](#page-19-1). [\(xepor/xepor@83128e8\)](https://github.com/xepor/xepor/commit/83128e81f8c181cd23363d27c76209b9de1c49eb)
- Change: rename reqtype in xepor. InterceptedAPI.route() to rtype. The name there before is for historical reason. [xepor/xepor@c6c7e83](https://github.com/xepor/xepor/commit/c6c7e8319aef95de01a0f797d9bb2c01632b7609)
- All exposed API is now type hinted and well documented! check the latest [Documentation.](https://xepor.readthedocs.io/en/latest) example scripts are also updated with API change.

## **Version 0.4.0**

• Feature: Add compatibility with mitmproxy 8.x.

## **Version 0.3.0**

- Feature: Add return\_error option for [xepor.InterceptedAPI.route\(\)](#page-17-0) [\(xepor/xepor@fddad13\)](https://github.com/xepor/xepor/commit/fddad13efc0ed08b214c4f4078e130b04deeeab0)
- Add more docs and examples. Also some tests to ensure the script stay up-to-date with version changes. [\(xe](https://github.com/xepor/xepor/commit/3f96bf16b8d45b9fb49485abd475b7139422e1b9)[por/xepor@3f96bf1\)](https://github.com/xepor/xepor/commit/3f96bf16b8d45b9fb49485abd475b7139422e1b9)

## **Version 0.2.0**

**Breaking Change**: mitmproxy 7.0 contains backward-incompatible API change comparing with  $\leq$ =6.x, update to 7.x may need to modify all of your scripts (including those not written with Xepor). Just a change on some methods' signatures.

- Feature: Add blacklist\_domain and respect\_proxy\_headers options for [InterceptedAPI](#page-15-0). Refer to [API](https://xepor.readthedocs.io/en/latest/api/modules.html#xepor.InterceptedAPI) [Doc](https://xepor.readthedocs.io/en/latest/api/modules.html#xepor.InterceptedAPI) for their usage. [\(xepor/xepor@aa2517d\)](https://github.com/xepor/xepor/commit/aa2517d65f800944587a25678b1e624f84bdf13f)
- Feature: Add a debug header when client request hitting [default\\_response\(\)](#page-18-0) [\(xepor/xepor@d57be79\)](https://github.com/xepor/xepor/commit/d57be794a2e8863bc8aebec070f4a78be8ec121b)
- Fix: adopt API change in mitmproxy 7.x [\(xepor/xepor@beedeab\)](https://github.com/xepor/xepor/commit/beedeab446508bf0df82c90e05d99b5da9ee3753)
- Fix: Request is forwarded to wrong destination host when mitmproxy is start in reverse/upstream mode. [\(xe](https://github.com/xepor/xepor/commit/aa2517d65f800944587a25678b1e624f84bdf13f)[por/xepor@aa2517d\)](https://github.com/xepor/xepor/commit/aa2517d65f800944587a25678b1e624f84bdf13f) **Be sure to start mitmproxy with** --set connection\_strategy=lazy **under ANY circumstances or the upstream connection may still be wrong.**
- Update example scripts.

## **Version 0.1 (development)**

This is **the only version** compatible with mitmproxy  $\leq 6$ .x

• Implement most features.

## **4.1.6 Contributors**

• ttimasdf <https://github.com/ttimasdf>

## **4.1.7 License**

Apache License Version 2.0, January 2004 http://www.apache.org/licenses/ TERMS AND CONDITIONS FOR USE, REPRODUCTION, AND DISTRIBUTION 1. Definitions. "License" shall mean the terms and conditions for use, reproduction, and distribution as defined by Sections 1 through 9 of this document. "Licensor" shall mean the copyright owner or entity authorized by the copyright owner that is granting the License. "Legal Entity" shall mean the union of the acting entity and all other entities that control, are controlled by, or are under common control with that entity. For the purposes of this definition, "control" means (i) the power, direct or indirect, to cause the direction or management of such entity, whether by contract or otherwise, or (ii) ownership of fifty percent (50%) or more of the outstanding shares, or (iii) beneficial ownership of such entity. "You" (or "Your") shall mean an individual or Legal Entity exercising permissions granted by this License. "Source" form shall mean the preferred form for making modifications, including but not limited to software source code, documentation source, and configuration files. "Object" form shall mean any form resulting from mechanical transformation or translation of a Source form, including but not limited to compiled object code, generated documentation, and conversions to other media types. "Work" shall mean the work of authorship, whether in Source or Object form, made available under the License, as indicated by a copyright notice that is included in or attached to the work (an example is provided in the Appendix below).

"Derivative Works" shall mean any work, whether in Source or Object

form, that is based on (or derived from) the Work and for which the editorial revisions, annotations, elaborations, or other modifications represent, as a whole, an original work of authorship. For the purposes of this License, Derivative Works shall not include works that remain separable from, or merely link (or bind by name) to the interfaces of, the Work and Derivative Works thereof.

"Contribution" shall mean any work of authorship, including the original version of the Work and any modifications or additions to that Work or Derivative Works thereof, that is intentionally submitted to Licensor for inclusion in the Work by the copyright owner or by an individual or Legal Entity authorized to submit on behalf of the copyright owner. For the purposes of this definition, "submitted" means any form of electronic, verbal, or written communication sent to the Licensor or its representatives, including but not limited to communication on electronic mailing lists, source code control systems, and issue tracking systems that are managed by, or on behalf of, the Licensor for the purpose of discussing and improving the Work, but excluding communication that is conspicuously marked or otherwise designated in writing by the copyright owner as "Not a Contribution."

"Contributor" shall mean Licensor and any individual or Legal Entity on behalf of whom a Contribution has been received by Licensor and subsequently incorporated within the Work.

- 2. Grant of Copyright License. Subject to the terms and conditions of this License, each Contributor hereby grants to You a perpetual, worldwide, non-exclusive, no-charge, royalty-free, irrevocable copyright license to reproduce, prepare Derivative Works of, publicly display, publicly perform, sublicense, and distribute the Work and such Derivative Works in Source or Object form.
- 3. Grant of Patent License. Subject to the terms and conditions of this License, each Contributor hereby grants to You a perpetual, worldwide, non-exclusive, no-charge, royalty-free, irrevocable (except as stated in this section) patent license to make, have made, use, offer to sell, sell, import, and otherwise transfer the Work, where such license applies only to those patent claims licensable by such Contributor that are necessarily infringed by their Contribution(s) alone or by combination of their Contribution(s) with the Work to which such Contribution(s) was submitted. If You institute patent litigation against any entity (including a cross-claim or counterclaim in a lawsuit) alleging that the Work or a Contribution incorporated within the Work constitutes direct or contributory patent infringement, then any patent licenses granted to You under this License for that Work shall terminate as of the date such litigation is filed.
- 4. Redistribution. You may reproduce and distribute copies of the Work or Derivative Works thereof in any medium, with or without modifications, and in Source or Object form, provided that You meet the following conditions:

- (a) You must give any other recipients of the Work or Derivative Works a copy of this License; and
- (b) You must cause any modified files to carry prominent notices stating that You changed the files; and
- (c) You must retain, in the Source form of any Derivative Works that You distribute, all copyright, patent, trademark, and attribution notices from the Source form of the Work, excluding those notices that do not pertain to any part of the Derivative Works; and
- (d) If the Work includes a "NOTICE" text file as part of its distribution, then any Derivative Works that You distribute must include a readable copy of the attribution notices contained within such NOTICE file, excluding those notices that do not pertain to any part of the Derivative Works, in at least one of the following places: within a NOTICE text file distributed as part of the Derivative Works; within the Source form or documentation, if provided along with the Derivative Works; or, within a display generated by the Derivative Works, if and wherever such third-party notices normally appear. The contents of the NOTICE file are for informational purposes only and do not modify the License. You may add Your own attribution notices within Derivative Works that You distribute, alongside or as an addendum to the NOTICE text from the Work, provided that such additional attribution notices cannot be construed as modifying the License.

You may add Your own copyright statement to Your modifications and may provide additional or different license terms and conditions for use, reproduction, or distribution of Your modifications, or for any such Derivative Works as a whole, provided Your use, reproduction, and distribution of the Work otherwise complies with the conditions stated in this License.

- 5. Submission of Contributions. Unless You explicitly state otherwise, any Contribution intentionally submitted for inclusion in the Work by You to the Licensor shall be under the terms and conditions of this License, without any additional terms or conditions. Notwithstanding the above, nothing herein shall supersede or modify the terms of any separate license agreement you may have executed with Licensor regarding such Contributions.
- 6. Trademarks. This License does not grant permission to use the trade names, trademarks, service marks, or product names of the Licensor, except as required for reasonable and customary use in describing the origin of the Work and reproducing the content of the NOTICE file.
- 7. Disclaimer of Warranty. Unless required by applicable law or agreed to in writing, Licensor provides the Work (and each

Contributor provides its Contributions) on an "AS IS" BASIS, WITHOUT WARRANTIES OR CONDITIONS OF ANY KIND, either express or implied, including, without limitation, any warranties or conditions of TITLE, NON-INFRINGEMENT, MERCHANTABILITY, or FITNESS FOR A PARTICULAR PURPOSE. You are solely responsible for determining the appropriateness of using or redistributing the Work and assume any risks associated with Your exercise of permissions under this License.

- 8. Limitation of Liability. In no event and under no legal theory, whether in tort (including negligence), contract, or otherwise, unless required by applicable law (such as deliberate and grossly negligent acts) or agreed to in writing, shall any Contributor be liable to You for damages, including any direct, indirect, special, incidental, or consequential damages of any character arising as a result of this License or out of the use or inability to use the Work (including but not limited to damages for loss of goodwill, work stoppage, computer failure or malfunction, or any and all other commercial damages or losses), even if such Contributor has been advised of the possibility of such damages.
- 9. Accepting Warranty or Additional Liability. While redistributing the Work or Derivative Works thereof, You may choose to offer, and charge a fee for, acceptance of support, warranty, indemnity, or other liability obligations and/or rights consistent with this License. However, in accepting such obligations, You may act only on Your own behalf and on Your sole responsibility, not on behalf of any other Contributor, and only if You agree to indemnify, defend, and hold each Contributor harmless for any liability incurred by, or claims asserted against, such Contributor by reason of your accepting any such warranty or additional liability.

END OF TERMS AND CONDITIONS

APPENDIX: How to apply the Apache License to your work.

To apply the Apache License to your work, attach the following boilerplate notice, with the fields enclosed by brackets "{}" replaced with your own identifying information. (Don't include the brackets!) The text should be enclosed in the appropriate comment syntax for the file format. We also recommend that a file or class name and description of purpose be included on the same "printed page" as the copyright notice for easier identification within third-party archives.

Copyright {yyyy} {name of copyright owner}

Licensed under the Apache License, Version 2.0 (the "License"); you may not use this file except in compliance with the License. You may obtain a copy of the License at

http://www.apache.org/licenses/LICENSE-2.0

```
Unless required by applicable law or agreed to in writing, software
distributed under the License is distributed on an "AS IS" BASIS,
WITHOUT WARRANTIES OR CONDITIONS OF ANY KIND, either express or implied.
See the License for the specific language governing permissions and
limitations under the License.
```
## **4.1.8 Contributing**

Welcome to xepor contributor's guide.

This document focuses on getting any potential contributor familiarized with the development processes, but [other](https://opensource.guide/how-to-contribute) [kinds of contributions](https://opensource.guide/how-to-contribute) are also appreciated.

If you are new to using [git](https://git-scm.com) or have never collaborated in a project previously, please have a look at [contribution](https://www.contribution-guide.org/)[guide.org.](https://www.contribution-guide.org/) Other resources are also listed in the excellent [guide created by FreeCodeCamp](https://github.com/FreeCodeCamp/how-to-contribute-to-open-source)<sup>[1](#page-25-0)</sup>.

Please notice, all users and contributors are expected to be **open, considerate, reasonable, and respectful**. When in doubt, [Python Software Foundation's Code of Conduct](https://www.python.org/psf/conduct/) is a good reference in terms of behavior guidelines.

### **Issue Reports**

If you experience bugs or general issues with xepor, please have a look on the [issue tracker.](https://github.com/xepor/xepor/issues) If you don't see anything useful there, please feel free to fire an issue report.

**Tip:** Please don't forget to include the closed issues in your search. Sometimes a solution was already reported, and the problem is considered **solved**.

New issue reports should include information about your programming environment (e.g., operating system, Python version) and steps to reproduce the problem. Please try also to simplify the reproduction steps to a very minimal example that still illustrates the problem you are facing. By removing other factors, you help us to identify the root cause of the issue.

## **Documentation Improvements**

You can help improve xepor docs by making them more readable and coherent, or by adding missing information and correcting mistakes.

xepor documentation uses [Sphinx](https://www.sphinx-doc.org/en/master/) as its main documentation compiler. This means that the docs are kept in the same repository as the project code, and that any documentation update is done in the same way was a code contribution. The document files is written in Markdown and parsed by [MyST](https://myst-parser.readthedocs.io/en/latest/syntax/syntax.html) extensions.

**Tip:** Please notice that the [GitHub web interface](https://docs.github.com/en/repositories/working-with-files/managing-files/editing-files) provides a quick way of propose changes in xepor's files. While this mechanism can be tricky for normal code contributions, it works perfectly fine for contributing to the docs, and can be quite handy.

If you are interested in trying this method out, please navigate to the docs folder in the source [repository,](https://github.com/xepor/xepor) find which file you would like to propose changes and click in the little pencil icon at the top, to open [GitHub's code editor.](https://docs.github.com/en/repositories/working-with-files/managing-files/editing-files) Once

<span id="page-25-0"></span><sup>&</sup>lt;sup>1</sup> Even though, these resources focus on open source projects and communities, the general ideas behind collaborating with other developers to collectively create software are general and can be applied to all sorts of environments, including private companies and proprietary code bases.

you finish editing the file, please write a message in the form at the bottom of the page describing which changes have you made and what are the motivations behind them and submit your proposal.

When working on documentation changes in your local machine, you can compile them using [tox](https://tox.wiki/en/stable/):

tox -e docs

and use Python's built-in web server for a preview in your web browser (http://localhost:8000):

python3 -m http.server --directory 'docs/\_build/html'

If you have problem previewing rst files in VSCode with [reStructuredText](https://marketplace.visualstudio.com/items?itemName=lextudio.restructuredtext) plugin, run the following command in bash in project root:

1s \*.rst | xargs -I% bash -c 'n="%"; b="\$ $\{n:--4\}$ "; ln -s html/\$ $\{b, ,\}$ .html docs/\_build/\$b. ˓<sup>→</sup>html'

## **Code Contributions**

The core of xepor framework is mainly implemented in one source file, xepor.py. And the main API facing end users are the constructor and api.route function, served as a function descriptor. You should start inspecting from there.

### **Submit an issue**

Before you work on any non-trivial code contribution it's best to first create a report in the [issue tracker](https://github.com/xepor/xepor/issues) to start a discussion on the subject. This often provides additional considerations and avoids unnecessary work.

### **Create an environment**

Before you start coding, we recommend creating an isolated [virtual environment](https://realpython.com/python-virtual-environments-a-primer/) to avoid any problems with your installed Python packages. This can easily be done via either [virtualenv](https://virtualenv.pypa.io/en/stable/):

```
virtualenv <PATH TO VENV>
source <PATH TO VENV>/bin/activate
```
or [Miniconda:](https://docs.conda.io/en/latest/miniconda.html)

```
conda create -n xepor python=3 six virtualenv pytest pytest-cov
conda activate xepor
```
## **Clone the repository**

- 1. Create an user account on GitHub if you do not already have one.
- 2. Fork the project [repository:](https://github.com/xepor/xepor) click on the *Fork* button near the top of the page. This creates a copy of the code under your account on GitHub.
- 3. Clone this copy to your local disk:

```
git clone git@github.com:YourLogin/xepor.git
cd xepor
```
4. You should run:

```
pip install -U pip setuptools -e .
```
to be able to import the package under development in the Python REPL.

## **Implement your changes**

1. Create a branch to hold your changes:

git checkout -b my-feature

and start making changes. Never work on the main branch!

- 2. Start your work on this branch. Don't forget to add [docstrings](https://www.sphinx-doc.org/en/master/usage/extensions/napoleon.html) to new functions, modules and classes, especially if they are part of public APIs.
- 3. Add yourself to the list of contributors in AUTHORS.rst.
- 4. When you're done editing, do:

```
git add <MODIFIED FILES>
git commit
```
to record your changes in [git.](https://git-scm.com)

5. Please check that your changes don't break any unit tests with:

tox

(after having installed [tox](https://tox.wiki/en/stable/) with pip install tox or pipx).

You can also use [tox](https://tox.wiki/en/stable/) to run several other pre-configured tasks in the repository. Try tox -av to see a list of the available checks.

### **Submit your contribution**

1. If everything works fine, push your local branch to GitHub with:

```
git push -u origin my-feature
```
2. Go to the web page of your fork and click "Create pull request" to send your changes for review.

Find more detailed information in [creating a PR.](https://docs.github.com/en/pull-requests/collaborating-with-pull-requests/proposing-changes-to-your-work-with-pull-requests/creating-a-pull-request) You might also want to open the PR as a draft first and mark it as ready for review after the feedbacks from the continuous integration (CI) system or any required fixes.

## **Troubleshooting**

The following tips can be used when facing problems to build or test the package:

- 1. Make sure to fetch all the tags from the upstream [repository.](https://github.com/xepor/xepor) The command git describe --abbrev=0 --tags should return the version you are expecting. If you are trying to run CI scripts in a fork repository, make sure to push all the tags. You can also try to remove all the egg files or the complete egg folder, i.e., . eggs, as well as the \*.egg-info folders in the src folder or potentially in the root of your project.
- 2. Sometimes [tox](https://tox.wiki/en/stable/) misses out when new dependencies are added, especially to setup.cfg and docs/ requirements.txt. If you find any problems with missing dependencies when running a command with [tox](https://tox.wiki/en/stable/), try to recreate the tox environment using the -r flag. For example, instead of:

tox -e docs

Try running:

tox -r -e docs

3. Make sure to have a reliable [tox](https://tox.wiki/en/stable/) installation that uses the correct Python version (e.g., 3.7+). When in doubt you can run:

tox --version # OR which tox

If you have trouble and are seeing weird errors upon running [tox](https://tox.wiki/en/stable/), you can also try to create a dedicated [virtual](https://realpython.com/python-virtual-environments-a-primer/) [environment](https://realpython.com/python-virtual-environments-a-primer/) with a [tox](https://tox.wiki/en/stable/) binary freshly installed. For example:

```
virtualenv .venv
source .venv/bin/activate
.venv/bin/pip install tox
.venv/bin/tox -e all
```
4. [Pytest can drop you](https://docs.pytest.org/en/stable/how-to/failures.html#using-python-library-pdb-with-pytest) in an interactive session in the case an error occurs. In order to do that you need to pass a  $-$ -pdb option (for example by running tox  $-k$  <NAME OF THE FALLING TEST>  $-$ -pdb). You can also setup breakpoints manually instead of using the --pdb option.

### **Maintainer tasks**

#### **Releases**

If you are part of the group of maintainers and have correct user permissions on [PyPI,](https://pypi.org/) the following steps can be used to release a new version for xepor:

- 1. Make sure all unit tests are successful.
- 2. Tag the current commit on the main branch with a release tag, e.g., v1.2.3.
- 3. Push the new tag to the upstream [repository,](https://github.com/xepor/xepor) e.g., git push upstream v1.2.3
- 4. Clean up the dist and build folders with tox -e clean (or rm -rf dist build) to avoid confusion with old builds and Sphinx docs.
- 5. Run tox -e build and check that the files in dist have the correct version (no .dirty or [git](https://git-scm.com) hash) according to the [git](https://git-scm.com) tag. Also check the sizes of the distributions, if they are too big (e.g.,  $> 500KB$ ), unwanted clutter may have been accidentally included.

6. Run tox -e publish -- --repository pypi and check that everything was uploaded to [PyPI](https://pypi.org/) correctly.

## <span id="page-29-0"></span>**4.2 Indices and tables**

- genindex
- modindex
- search

## PYTHON MODULE INDEX

<span id="page-30-0"></span> $\mathsf{X}^$ xepor, 12

## **INDEX**

## <span id="page-32-0"></span>D

default\_response() (*xepor.InterceptedAPI method*), [15](#page-18-2)

## E

error\_response() (*xepor.InterceptedAPI method*), [15](#page-18-2)

## F

find\_handler() (*xepor.InterceptedAPI method*), [16](#page-19-2) FlowMeta (*class in xepor*), [16](#page-19-2)

## G

get\_host() (*xepor.InterceptedAPI method*), [15](#page-18-2)

I

InterceptedAPI (*class in xepor*), [12](#page-15-2)

## L

load() (*xepor.InterceptedAPI method*), [13](#page-16-1)

## M

module xepor, [12](#page-15-2)

## R

remap\_host() (*xepor.InterceptedAPI method*), [15](#page-18-2) REQ\_HOST (*xepor.FlowMeta attribute*), [16](#page-19-2) REQ\_PASSTHROUGH (*xepor.FlowMeta attribute*), [16](#page-19-2) REQ\_URLPARSE (*xepor.FlowMeta attribute*), [16](#page-19-2) REQUEST (*xepor.RouteType attribute*), [16](#page-19-2) request() (*xepor.InterceptedAPI method*), [13](#page-16-1) RESP\_PASSTHROUGH (*xepor.FlowMeta attribute*), [16](#page-19-2) RESPONSE (*xepor.RouteType attribute*), [16](#page-19-2) response() (*xepor.InterceptedAPI method*), [13](#page-16-1) route() (*xepor.InterceptedAPI method*), [14](#page-17-1) RouteType (*class in xepor*), [16](#page-19-2)

## X

xepor module, [12](#page-15-2)